## **DTools v3.5.3 New Function Description**

For detailed description, please refer to Kinco Dtools User Manual

## 1 Create new function

1.1 Create new spacing customization function for table components

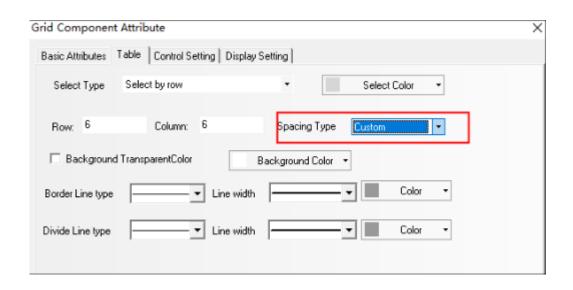

#### 1.2 KDManager is fully functional

1.2.1 Create new MAC function to obtain network port 0, network port 1 and WiFi

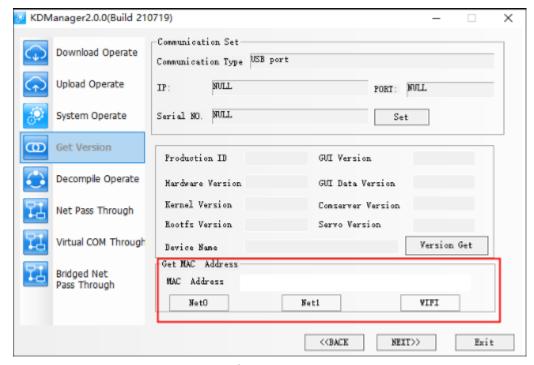

1.2.2 Create new 4G network APN setting function

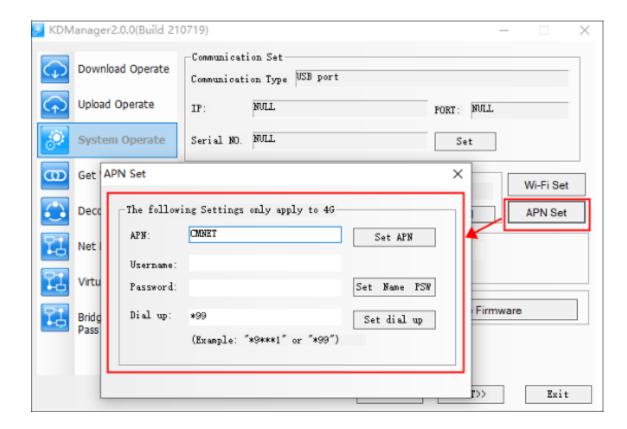

## 1.3 Improve MQTT function

## 1.3.1 Message customization

| MQTT                                                                         |             |     |                    |           |    |                 | ×   |
|------------------------------------------------------------------------------|-------------|-----|--------------------|-----------|----|-----------------|-----|
| Basic attributes   Contro                                                    | ol settings |     |                    |           |    |                 |     |
| Server settings                                                              | 127         | . 0 | . 0 .              | 1         | _  | <b>☑</b> Use IP |     |
| Port Num:                                                                    | 1883        |     |                    |           |    |                 |     |
| ClientID:                                                                    | %2          |     |                    |           | 0  |                 |     |
| Server heartbeat cycle:                                                      | 60          | \$  | Automatic on time: | line idle | 10 | \$              |     |
| Playload Format                                                              |             |     |                    |           |    |                 | , I |
| C Default C Custom V The same publish and subscribe format Publish Subscribe |             |     |                    |           |    |                 |     |

1.3.2 Support buffer area

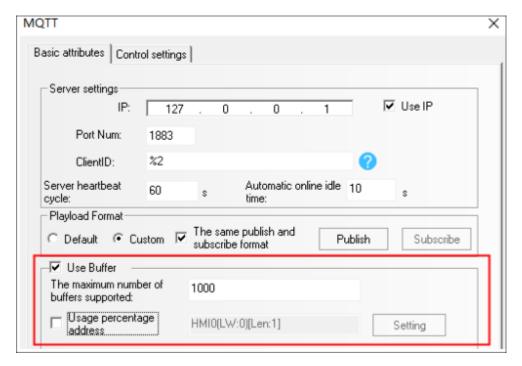

1.3.3 Topics support dynamic strings

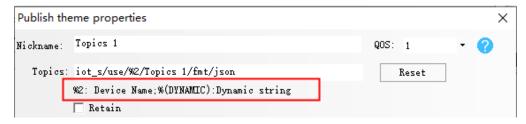

#### 1.4 Perfect event function

1.4.1 Event information login supports bitwise operation

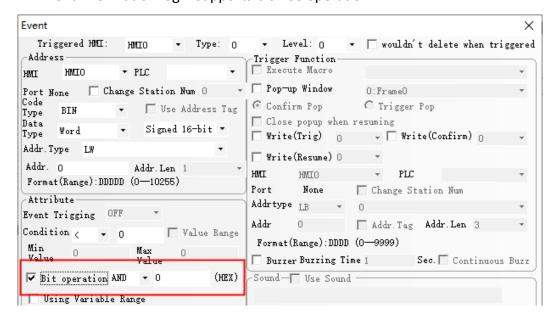

1.4.2 Event display adds the function of displaying confirm date and recover date

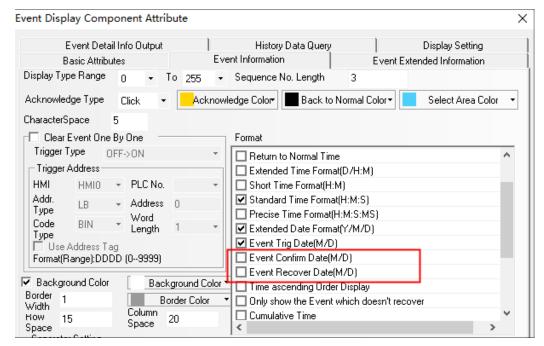

#### 1.4.3 Event display adds the function of History Data Query

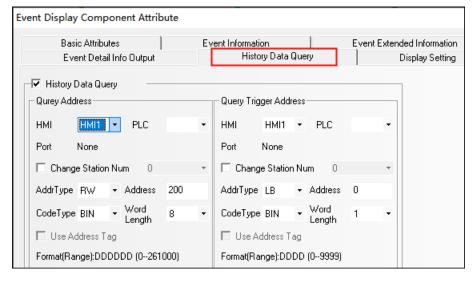

## 1.5 Keyboard function added position self-adaption function

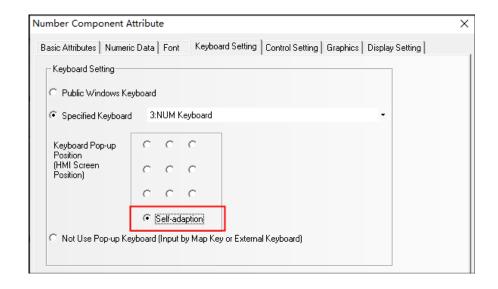

#### 1.6 Some graphic components support fixed point and rotation functions

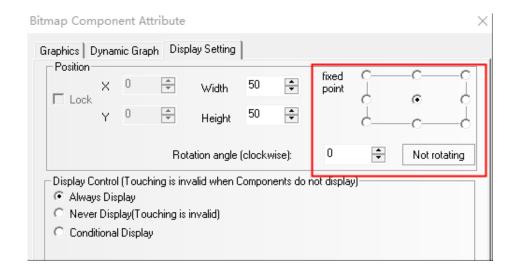

#### 1.7 Create new dynamic rotation function for bitmap components

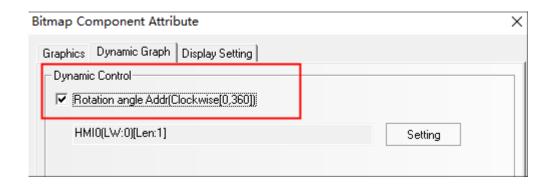

#### 1.8 Formulation optimization

1.8.1 The recipe library supports multi line insertion and deletion

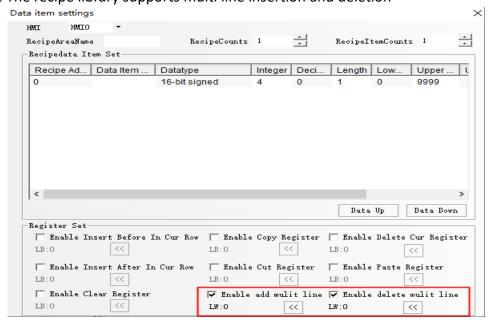

1.8.2 The RecipeArea View export directory name supports variable prefix

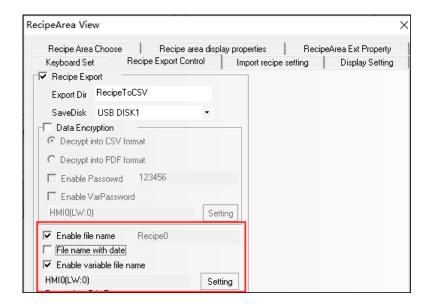

#### 1.9 The Number Component and Time Component support equal width setting

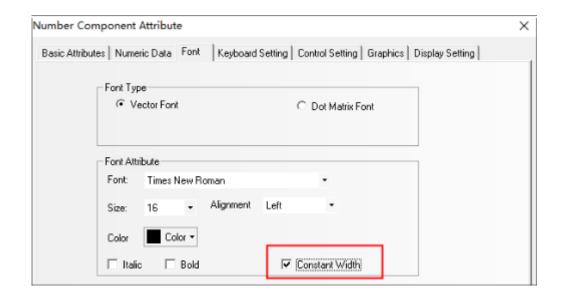

#### 1.10 Static text and drawing components add support for display control

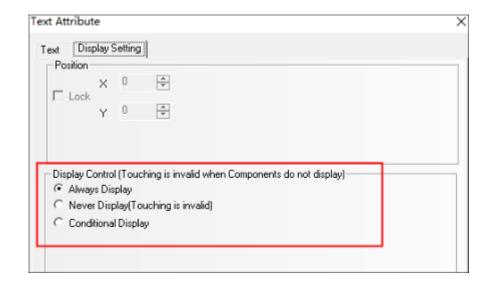

## 1.11 Create new database Display function

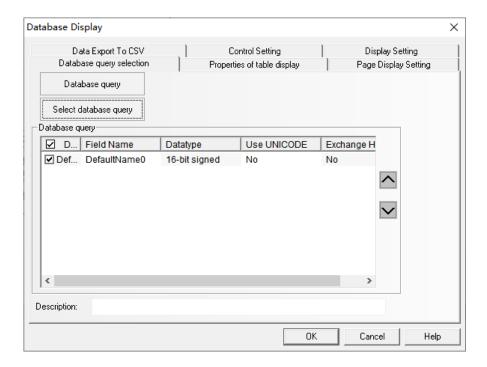

# 2 Create new special registers

| Address       | Description                                                                         | Read/Write |
|---------------|-------------------------------------------------------------------------------------|------------|
| LB9172        | Set ON, the function of online modification of user logout time is enabled          | R/W        |
| LB9173        | Set ON, the multi-HMI communication interlock function is turned on; it must be     | R/W        |
|               | used together with the PLC station number mask code. You can set the PLC station    |            |
|               | number mask code register to 65535, first shield the communication, and then        |            |
|               | turn LB9173 on to achieve the mask write function. Reading is normal.               |            |
| LB9175        | Set ON, the VNC client operation interlock function is enabled                      | R/W        |
| LB9176、LB9177 | After the two registers are set to on at the same time, the password format         | R/W        |
|               | keyboard is turned on, and the * sign function is not displayed                     |            |
| LB9181        | LB9181 turns ON to set the file browsing component path to be displayed             | W          |
|               | synchronously. Set the path to LW9300 first, and then turn LB9181 ON, this bit will |            |
|               | be reset automatically.                                                             |            |
| LB9273        | Set ON, the data report exports a CSV file in comma format                          | R/W        |
| LB9274        | Set ON, the real-time report will be displayed in sequence, and the scroll bar will | R/W        |
|               | automatically locate the latest entry                                               |            |
| LB9258        | Set ON, the communication speed of the switching window is optimized to shield      | R/W        |
|               | the detection of zombie communication requests                                      |            |
| LB9413        | Set the register to on and control the LED of ymk070 to light up; Set it to off to  | R/W        |
|               | control the LED of ymk070 to go out                                                 |            |
| LB9918        | Set ON, and the standard screen is compatible with the customized keyboard driver   | R/W        |

## 4G

| Address     | Description                    | Read/Write |
|-------------|--------------------------------|------------|
| LW9864      | MCC,decimal                    | R          |
| LW9865      | MNC,decimal                    | R          |
| LW9866~9867 | CELL_ID,hexadecimal doubleword | R          |
| LW9868      | LAC_ ID,hexadecimal word       | R          |

| LW9994~9998 | Set APN of 4G mobile network,5 length   | R/W |
|-------------|-----------------------------------------|-----|
| LB9303      | SIM card insertion status bit detection | R   |